# **Guida alla consultazione del portale Gra.fo**

**(F. Biliotti, I. Ricci, C. Bertini, S. Calamai)**

Il portale Gra.fo dà la possibilità di riscoprire materiale audio di provenienza toscana conservato fino ad oggi su archivi di natura analogica di difficile consultazione. La digitalizzazione e la successiva catalogazione di questi archivi ha prodotto quelle che il progetto definisce "unità catalografiche", consultabili attraverso il portale. L'unità catalografica si compone del documento sonoro e della relativa catalogazione, e può contenere materiale aggiuntivo di corredo (Fig. 1).

Gli archivi possono essere articolati in "fondi", che generalmente coincidono con precisi progetti di ricerca. L'Archivio "Beccari Roberta", ad esempio, comprende il fondo 'Letteratura popolare', contenente maggi, canti e racconti di letteratura popolare, e il fondo 'Parroci', che custodisce interviste a parroci della Val di Cornia per una ricerca sulla religiosità popolare. I fondi possono a loro volta essere articolati in "serie". Ad esempio, l'Archivio "FLOG" (Federazione Lavoratori Officine Galileo) contiene, fra gli altri, il fondo 'Andrea Grifoni', costituito da due serie: 'Vita di Fabbrica' e 'Film'. La prima racconta la vita, le lotte, la cultura degli operai delle Officine Galileo, la seconda si riferisce ai materiali preparatori relativi al documentario audiovisivo "Interno di fabbrica con operai".

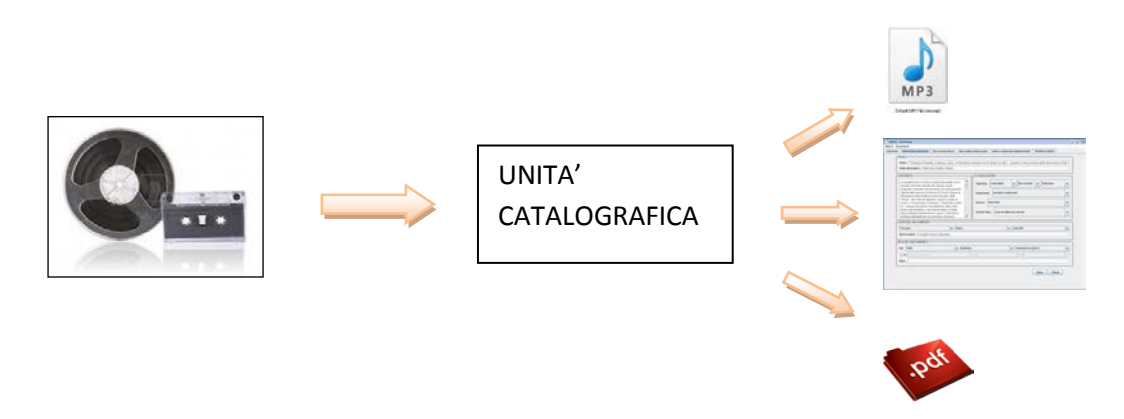

Fig. 1: Struttura di una unità catalografica.

Di seguito vengono illustrate le modalità di interrogazione del portale (§1) e la consultazione delle unità catalografiche (§2).

# **1. RICERCA DELLE UNITA' CATALOGRAFICHE**

Per la consultazione delle unità catalografiche, l'utente ha a disposizione due modalità di interrogazione: **ricerca avanzata** (raggiungibile attraverso il pulsante *'Ricerca'* della barra sul portale) e **ricerca per aree linguistiche** (raggiungibile attraverso il pulsante *'Aree'*).

## **A) RICERCA AVANZATA**

La ricerca avanzata è ospitata nella pagina *'Ricerca'* (Fig. 2). Sulla sinistra si trovano i campi ricercabili suddivisi in tre blocchi (ricerca per **contenuti**, **luoghi** e **tempi**), mentre sulla destra è presente l'elenco degli archivi catalogati, con accanto il numero delle unità catalografiche contenute in ciascuno. Per effettuare la ricerca di interesse è possibile riempire uno o più campi; in maniera automatica il portale segnala nella colonna di destra, accanto al nome di ogni archivio, il numero delle unità catalografiche che soddisfano i criteri impostati dall'utente.

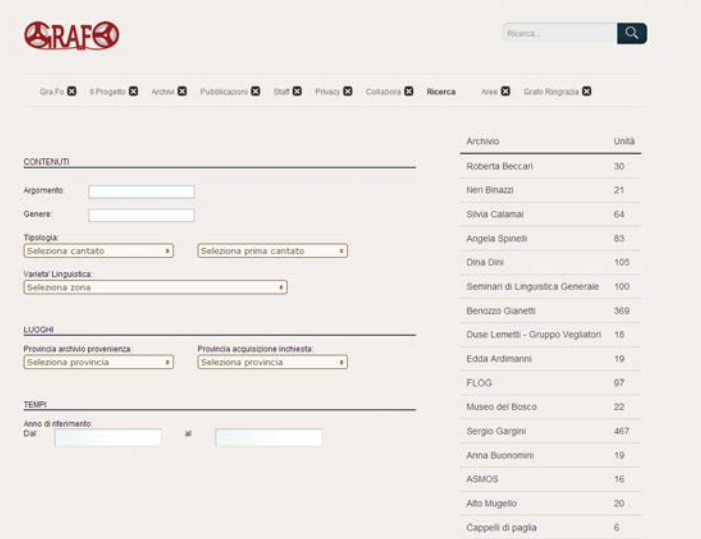

Fig. 2: Pagina *'Ricerca'*.

È possibile fare una ricerca in base ad un solo criterio (es., tutti i documenti cantati, o tutti i documenti raccolti a Pisa, o ancora tutti i documenti sulla seconda guerra mondiale), oppure fare una ricerca combinando più criteri (es., tutte le interviste con l'argomento "lavoro/vita operaia", oppure tutti i documenti cantati, di tipo formalizzato, raccolti a Pisa dal 1980 al 2000).

Di seguito si spiegano in dettaglio le opzioni per la ricerca avanzata.

## **i. CONTENUTI**

La ricerca per contenuti si divide in ricerca per argomento, per genere, per tipologia e per varietà linguistica.

**Argomento** – Il campo consente la ricerca dei documenti in base all'argomento trattato (es.: agricoltura, emigrazione, lavoro contadino etc.). Digitando una o più lettere o un'intera parola, vengono visualizzati gli argomenti che contengono quegli elementi (es.: digitando "ed" si ottiene "aneddoti", "educazione permanente, 150 ore", "medicina popolare"; digitando "cultura" si ottiene "cultura contadina", "cultura di fabbrica", "cultura materiale", "intercultura"). Altrimenti, cliccando nel box e scorrendo verso il basso si ottiene l'elenco completo degli argomenti in ordine alfabetico. È possibile fare ricerche per più argomenti contemporaneamente: poiché ad ogni unità catalografica viene attribuito un solo argomento, i risultati restituiranno tutte le unità contenenti uno degli argomenti selezionati).

**Genere** – Il campo consente la ricerca dei documenti in base al genere testuale (es.: intervista, ninna nanna, preghiera, etc.). Anche qui, digitando una o più lettere o un'intera parola, vengono visualizzati i generi che contengono quegli elementi (es.: digitando "con" si ottiene "conversazioni spontanee", "contrasti", "rituali con/senza formula", "invocazioni e scongiuri", "fiaba / favola / novella / racconto"; digitando "canzone" si ottiene "canzone narrativa", "canzone iterativa / canto enumerativo e iterativo", "canzonetta"). Altrimenti, cliccando nel box e scorrendo verso il basso si ottiene l'elenco completo dei generi in ordine alfabetico. È possibile fare ricerche per più generi contemporaneamente: poiché ad ogni unità catalografica viene attribuito un solo genere, i risultati restituiranno tutte le unità contenenti uno dei generi selezionati).

**Tipologia** – Il campo è organizzato su due livelli di ricerca, il secondo dipendente dal primo. Nel primo livello, cliccando su "Seleziona cantato" si può scegliere una fra le tre opzioni "cantato", "non cantato" e "misto" (per quei documenti che contengono sia parti cantate, sia parti non cantate). In base alla scelta fatta, cambiano le opzioni a disposizione nel box successivo. Se si è scelto "misto", non è possibile affinare ulteriormente la ricerca per tipologia; se si è scelto "cantato", si può scegliere fra "formalizzato" (es.: una ninna nanna, una canzone narrativa, una canzonetta etc.), "improvvisato" (per il canto estemporaneo) e "misto" (per quei documenti che contengono canti sia improvvisati sia formalizzati); se si è scelto "non cantato", si può scegliere fra "formalizzato" (es.: una poesia, uno scioglilingua, un proverbio, etc.), "non formalizzato" (es.: un'intervista, un etnotesto, una storia di vita, etc.) e "misto" (per quei documenti che contengono parlato sia formalizzato sia non formalizzato).

**Varietà linguistica** – Il campo consente la ricerca dei documenti in base alla varietà linguistica di cui questi documenti offrono una testimonianza. La tassonomia adottata in Gra.fo per le varietà linguistiche si ispira alle riflessioni di Giannelli (nel saggio "Toskana", pubblicato nel 1998 nel volume *Lexikon der Romanistischen Linguistik IV*, e in *Toscana*, edito nel 2000 da Pacini, Pisa) e prevede varietà urbane (fiorentina, pratese, pistoiese, lucchese, massesse, pisana, livornese, aretina, senese, grossetana), zone di influenza (fiorentina, pistoiese, lucchese, pisana, livornese, senese, grossetana, aretina) o di transizione (volterrana, massetana, piombinese) e altre parlate (parlate alto-casentinesi, parlate basso-casentinesi, parlate amiatine e basso-maremmane, parlate elbane, capraiese (semi-corso), parlate garfagnine, alto-versiliesi e massese, aree a parlata alto-

italiana o mista). Cliccando su "Seleziona zona" si ottiene l'elenco delle varietà disponibili, fra le quali si possono scegliere una o più varietà semplicemente cliccando sul *checkbox* corrispondente. Quando si seleziona l'opzione "Tutte", si ottengono tutte le unità per le quali, in fase di catalogazione, è stata specificata una varietà (ma non tutte le unità contenute nell'archivio, poiché non per tutte è stato possibile indicare la varietà linguistica di riferimento). L'opzione "Nessuna" serve per deselezionare tutte le opzioni selezionate in precedenza, azzerando così la ricerca.

# **ii. LUOGHI**

**Provincia provenienza archivio** – Il campo permette di cercare i documenti in base al luogo di provenienza dell'archivio. Cliccando su "Seleziona provincia" si ottiene l'elenco di tutte le province toscane, fra le quali si possono scegliere una o più opzioni semplicemente cliccando sul checkbox corrispondente. Anche qui le opzioni "Tutte" e "Nessuna" servono rispettivamente per selezionare e deselezionare tutte le province (in questo caso con l'opzione "Tutte" si ottengono tutte le unità presenti nell'archivio, perché per tutti gli archivi è stata specificata la provincia di provenienza).

**Provincia acquisizione inchiesta** – Il campo permette di cercare i documenti in base al luogo in cui è stata raccolta la testimonianza. Funziona come la ricerca precedente e anche qui sono presenti le opzioni "Tutte" e "Nessuna" (in questo caso selezionando l'opzione "Tutte" si ottengono tutte le unità per le quali è stata specificata una provincia di acquisizione, ma non tutte le unità contenute nell'archivio, poiché non per tutte è noto il luogo del rilevamento).

## **iii. TEMPI**

**Anno di riferimento: Dal … al … –** Qui si possono cercare i documenti in base all'anno in cui è stata compiuta la registrazione. Cliccando sui box si aprono i calendari nei quali è possibile selezionare rispettivamente la data di inizio e la data di fine del periodo di interesse.

## **B) RICERCA PER AREE LINGUISTICHE**

La ricerca per aree linguistiche è ospitata nella pagina *'Aree'* (Fig. 3), la quale contiene una mappa della Toscana suddivisa per aree linguistiche secondo la tassonomia proposta da Luciano Giannelli nel saggio "Toskana" (in *Lexikon der Romanistischen Linguistik IV*, 1998).

Cliccando su una qualsiasi delle aree colorate di cui si compone la cartina, si apre una finestra popup che, oltre all'indicazione della varietà corrispondente, riporta l'elenco degli archivi e il numero di unità ad essa riferiti.

Se ad esempio, si clicca nell'area fiorentina, compariranno tutti gli archivi che soddisfano tale condizione, fra cui l'archivio "Ardimanni Edda 13"; ciò significa che tredici unità dell'archivio "Ardimanni Edda" contengono varietà di area fiorentina.

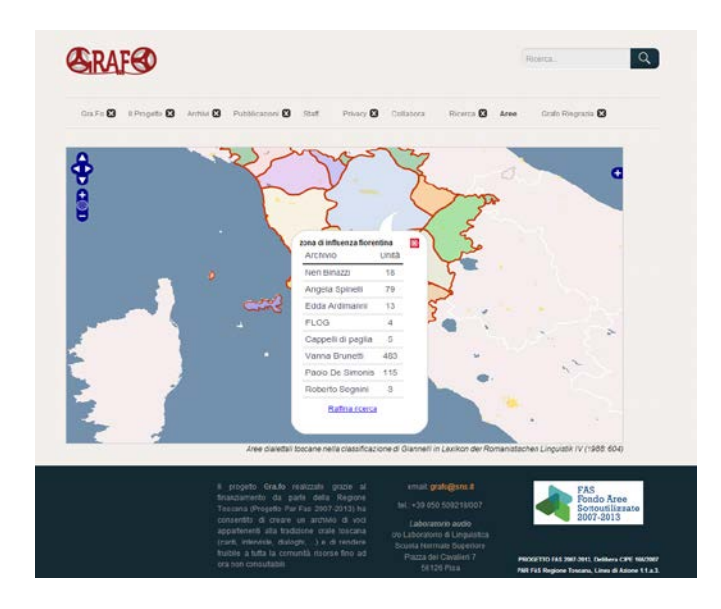

Fig. 3: Pagina *'Aree'*.

A questo punto, si può cliccare su uno dei risultati ottenuti, accedendo alle relative catalogazioni (vd. *infra*), oppure si può affinare ulteriormente la ricerca cliccando sul collegamento *"Raffina ricerca"* posto sotto all'elenco. Questo collegamento permette di accedere direttamente alla pagina *'Ricerca'* avendo le opzioni per la varietà linguistica già impostate e i risultati già filtrati in base all'area precedentemente selezionata (ad esempio, nel caso si sia scelta l'area pisanolivornese, vengono automaticamente selezionate le varietà livornese urbana, pisana urbana, zona di influenza livornese e zona di influenza pisana, e i risultati vengono filtrati di conseguenza). A questo punto è possibile affinare la ricerca con le varie opzioni descritte sopra per contenuti, luoghi e tempi.

# **2. CONSULTAZIONE DI UNA UNITÀ CATALOGRAFICA**

Il risultato della ricerca (sia della ricerca avanzata, sia della ricerca per aree linguistiche) dà come risultato un elenco di voci, formato dai nomi degli archivi con accanto il numero delle unità pertinenti. Cliccando su una delle voci si accede ad una finestra in cui è mostrato su un asse temporale l'insieme delle unità catalografiche corrispondenti ai criteri di ricerca scelti dall'utente. L'ordine temporale ha come riferimento la data del rilevamento. È possibile scorrere l'anteprima delle unità utilizzando i cursori freccia posti a lato. La descrizione completa di ogni unità, invece, è visualizzabile in un'altra finestra raggiungibile tramite la voce "DETTAGLI".

## **A) ANTEPRIMA DI UNA UNITÀ CATALOGRAFICA**

L'anteprima (Fig. 4) è strutturata in due fasce orizzontali. Nella superiore, sulla sinistra, si trovano la traccia audio (con un comando per il play, uno per lo stop, il cursore per regolare il volume di ascolto e l'indicazione della durata complessiva della traccia), il nome dell'archivio di appartenenza (ed eventualmente del fondo e della serie), e il collegamento "DETTAGLI" che consente di accedere alla catalogazione completa. Accanto ai nomi di archivio e fondo si trova il simbolo che consente, passandovi sopra con il mouse, di visualizzare le relative descrizioni.

Sulla destra si trovano l'indicazione della data dell'inchiesta, il titolo dell'unità e la descrizione del contenuto. Ai margini destro e sinistro si trovano i cursori freccia che consentono di spostarsi da un'anteprima all'altra: sotto alla freccia di sinistra sono visualizzati la data e il titolo dell'unità precedente, mentre sotto alla freccia di destra sono visualizzati la data e il titolo dell'unità successiva (in ordine cronologico), e cliccandovi con il mouse si accede alle relative anteprime.

Nella fascia inferiore, invece, viene visualizzato l'asse temporale. Su questo sono disposti dei riquadri, ciascuno contenente il titolo di un'unità catalografica (il riquadro relativo all'unità corrente è in rilievo rispetto agli altri). Cliccando su uno dei riquadri, si accede alla relativa anteprima. Cliccando sul righello contenente l'indicazione degli anni di riferimento e trascinando il cursore verso destra o verso sinistra, è possibile spostarsi sull'asse temporale.

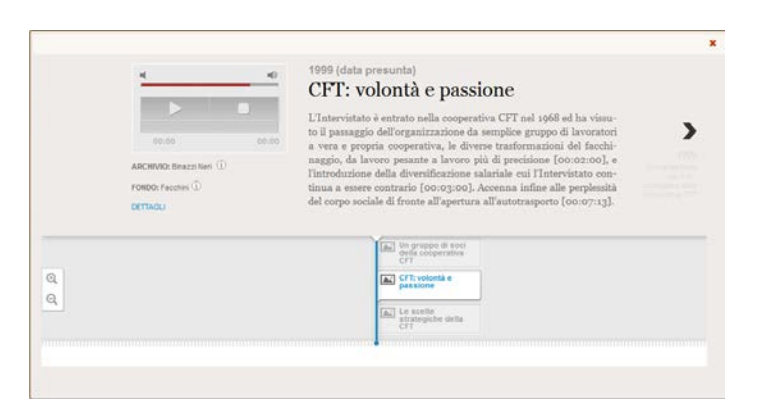

Fig. 4: Anteprima di una unità catalografica.

## **B) VISUALIZZAZIONE DI UNA UNITÀ CATALOGRAFICA**

Cliccando sul collegamento "DETTAGLI" presente nell'anteprima, si accede alla scheda catalografica completa dell'unità selezionata, strutturata in due colonne verticali (fig. 5). Nella colonna di sinistra, in alto, si trova l'indicazione dell'archivio (ed eventualmente del fondo e della serie) di appartenenza. Anche qui, come nell'anteprima, il simbolo posto accanto ai nomi di archivio e fondo consente, passandovi sopra con il mouse, di visualizzare le relative descrizioni. Subito sotto si trovano il titolo e la descrizione del contenuto. Nella colonna di destra, in alto, ci sono tutti i file scaricabili relativi all'unità catalografica, accessibili ai soli utenti registrati: il

documento audio in .mp3<sup>1</sup>, la trascrizione<sup>2</sup> e i materiali di corredo<sup>3</sup> in .pdf (se presenti). Subito sotto si trovano tutte le altre informazioni catalografiche: titolo alternativo (se esiste), parole chiave, informazioni su Raccoglitori e Intervistati<sup>4</sup>, luogo e data del rilevamento (con relative note, se necessarie), ambientazione, tipologia testuale, argomento, genere testuale, varietà linguistica, bibliografia (se esiste), descrizione dei materiali di corredo (se presenti)<sup>5</sup>, finalità della ricerca, tipo di supporto originale.

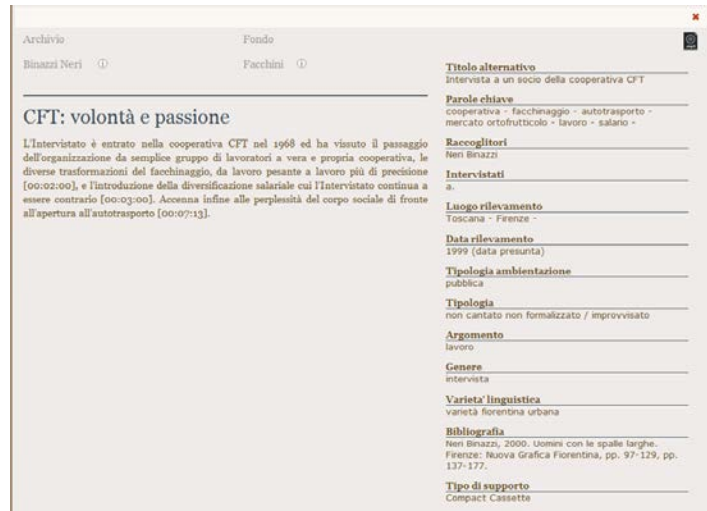

Fig. 5: Dettagli di una unità catalografica.

## **C) CASI PARTICOLARI**

In alcuni casi la visualizzazione delle anteprime e delle schede catalografiche può essere leggermente diversa rispetto a quella descritta sopra e può contenere informazioni aggiuntive che spiegano la diversità di tali documenti sonori.

Le due tipologie di casi particolari si distinguono in documenti definiti 'parte di' e documenti contenenti informazioni riservate.

 $1$ I documenti sonori sono scaricabili dal portale in formato .mp3 e consultabili in formato .wav presso il Laboratorio di Gra.fo (c/o Laboratorio di Linguistica della Scuola Normale Superiore, Pisa).

Per i documenti più interessanti dal punto di vista linguistico (perché testimoni di varietà agonizzanti, oppure perché particolarmente esemplificativi delle varietà in oggetto) Gra.fo fornisce anche delle trascrizioni. Per il parlato monologico e il parlato dialogico raccolto con finalità etnografiche e antropologiche si forniscono trascrizioni ortografiche, mentre il parlato dialogico elicitato ad es. mediante *map task* viene trascritto secondo le specifiche dell'analisi conversazionale. Documenti selezionati fra quelli più rilevanti dal punto di vista linguistico vengono trascritti anche foneticamente, utilizzando i simboli dell'International Phonetic Alphabet (IPA).

Quando possibile, Gra.fo recupera, digitalizza e rende fruibile tutta la documentazione cartacea di corredo all'archivio: appunti, disegni, diari e qualsiasi altro tipo di annotazione prodotta dal ricercatore in relazione al suo lavoro possono essere di fondamentale importanza per comprendere a fondo la ricerca, capire come è stata prodotta, con quali criteri e obiettivi è stata concepita.

<sup>4</sup> I nomi e cognomi dei Raccoglitori vengono visualizzati per esteso, se noti. Quando soltanto il cognome del Raccoglitore è noto, al posto del nome compare l'indicazione "sconosciuto". Quando l'identità del Raccoglitore è sconosciuta, al posto del nome e cognome compare l'indicazione "anonimo". Per quanto riguarda invece gli Intervistati, i loro nomi e cognomi vengono visualizzati con le iniziali puntate. Quando soltanto il cognome dell'Intervistato è noto, al posto del nome compare l'indicazione "s." (sconosciuto). Quando l'identità dell'Intervistato è sconosciuta, al posto del nome e cognome compare l'indicazione "a." (anonimo).

Qui viene visualizzata la descrizione degli eventuali materiali di corredo insieme a indicazioni sulla loro consultabilità. Infatti, nei casi in cui il corredo contenga informazioni riservate, si leggerà un'indicazione del tipo "Per ragioni di riservatezza, i materiali di corredo sono consultabili soltanto presso il Laboratorio di Gra.fo" (c/o Laboratorio di Linguistica, SNS).

## **i. DOCUMENTI 'PARTE DI'**

È stato deciso di denominare documenti 'parte di' quei documenti che sono contenuti all'interno di altri (es.: se nel corso di un'intervista l'Intervistato produce una filastrocca, l'intervista è il documento 'intero', mentre la filastrocca è il documento 'parte di'; oppure se nel corso di una storia di vita l'Intervistato produce un racconto e un proverbio, la storia di vita è il documento 'intero', mentre il racconto e il proverbio sono documenti 'parte di').

In questi casi si è scelto di produrre più schede catalografiche: una per il documento 'intero' e una per ciascun documento in esso contenuto. Per l'audio, invece, si è deciso di produrre un solo documento, corrispondente a quello dell' 'intero'. Per questo nell'anteprima del documento 'parte di' la traccia audio è sostituita dalla scritta "**AUDIO:** Disponibile in **"titolo documento 'intero'"** da hh:mm:ss a hh:mm:ss" (ad esempio, nell'unità "Come sei freddo, piccolo capanno" dell'Archivio "Beccari Roberta" si trova l'indicazione "**AUDIO:** Disponibile in **"Poesie in rima"** da 00:00:55 a 00:01:56"). L'utente interessato ad ascoltare o scaricare la traccia audio del documento 'parte di' può facilmente rintracciarla utilizzando le indicazioni sul minutaggio.

## **ii. DOCUMENTI RISERVATI O PARZIALMENTE RISERVATI**

I documenti presenti nel portale Gra.fo sono di tre tipi, a seconda che contengano o meno informazioni riservate: completamente accessibili, parzialmente riservati e riservati.

**Documenti completamente accessibili –** Si definiscono documenti completamente accessibili quelli per i quali è possibile ascoltare per intero il file audio associato, in quanto privo di informazioni riservate.

**Documenti riservati –** Si definiscono documenti riservati quelli costituiti per più del 90% da informazioni riservate. Questi, ovviamente, non sono interamente fruibili attraverso il portale Gra.fo: mentre la catalogazione fornita nel portale è quanto più completa possibile, la consultazione del documento sonoro è possibile soltanto presso il Laboratorio di Gra.fo (Laboratorio di Linguistica, SNS). Nell'anteprima dell'unità (Fig. 6), sul player audio compare il simbolo **X** e la scritta "File audio non disponibile", che avvisa l'utente circa l'impossibilità di ascoltare l'audio relativo. Nella scheda catalografica corrispondente, che è analoga a quella dei documenti completamente accessibili e quindi a quella descritta nel paragrafo B, non sarà possibile scaricare il file audio dal menù in alto a destra.

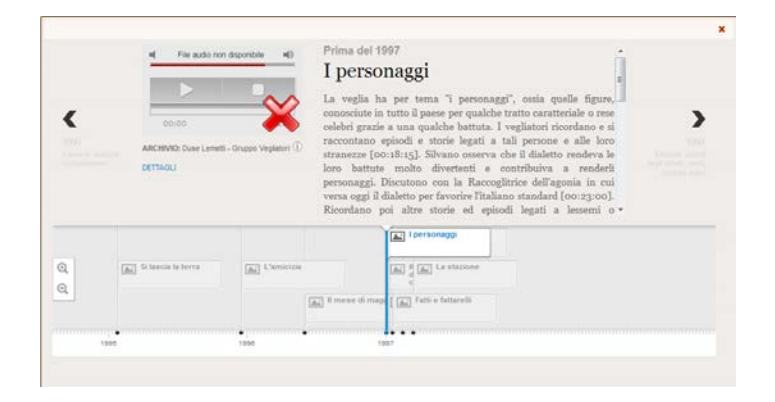

Fig. 6: Anteprima di un documento riservato.

**Documenti parzialmente riservati –** Si definiscono documenti parzialmente riservati quelli costituiti in parte da informazioni riservate (meno del 90%). Questi documenti non sono fruibili nella loro totalità sul portale Gra.fo: mentre la scheda catalografica è quanto più completa possibile, l'utente ha a disposizione una versione ridotta del documento sonoro originale, privata delle informazioni riservate. Il simbolo  $\triangle$  posto accanto al collegamento "DETTAGLI" nell'anteprima (Fig. 7) consente, passandovi sopra con il mouse, di leggere l'indicazione "Per motivi di riservatezza, l'unità sonora di consultazione corrisponde ai minuti [hh:mm:ss-hh:mm:ss]" (ad es., nell'unità "Intervista preparatoria a don G.G." dell'Archivio "Beccari Roberta" si trova l'indicazione: "Per motivi di riservatezza, l'unità sonora di consultazione corrisponde ai minuti [00:00:00–00:08:02]").

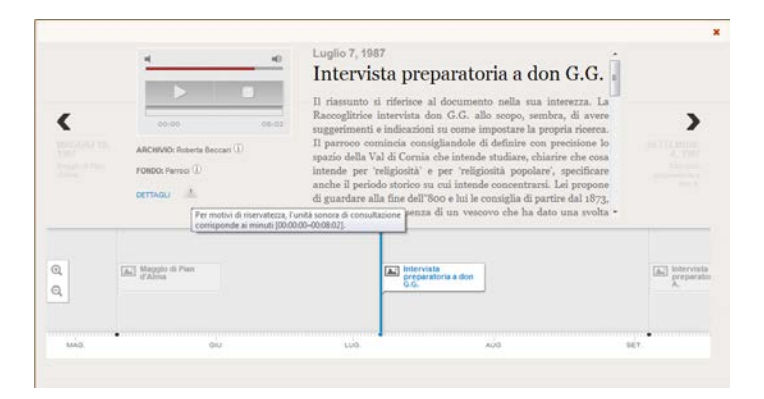

Fig. 7: Anteprima di un documento parzialmente riservato.

Nella scheda catalografica completa, la prima informazione che appare nell'elenco di destra è "**Parzialmente riservato:** Per motivi di riservatezza, l'unità sonora di consultazione corrisponde ai minuti [hh:mm:ss-hh:mm:ss]". La descrizione del contenuto inizia con l'indicazione "Il riassunto si riferisce al documento nella sua interezza" oppure "Il riassunto si riferisce al documento nella sua interezza e riporta il minutaggio sia della versione integra, sia della versione ridotta del file sonoro" (quando i tagli apportati all'audio modificano il minutaggio del file) e non contiene, ovviamente, le informazioni riservate. Anche nelle trascrizioni (se presenti), sono opportunamente omesse le informazioni riservate.

## **D) VISUALIZZAZIONE DELLE DATE DEL RILEVAMENTO EMPIRICO**

Quando la data del rilevamento è visualizzata nel formato "Mese gg, aaaa" (es.: Aprile 20, 1988) nell'anteprima e nel formato "aaaa-mm-gg" (es.: 1988-04-20) nella scheda catalografica completa, significa che quella è la data esatta del rilevamento.

Quando la data viene visualizzata nel formato "Mese, aaaa" (es.: Novembre, 1981) nell'anteprima e nel formato "aaaa-mm-00" (es.: 1981-11-00) nella scheda catalografica completa, significa che per quell'unità catalografica si conoscono soltanto il mese e l'anno del rilevamento.

Quando la data viene visualizzata (sia nell'anteprima, sia nella scheda catalografica) nel formato "aaaa (data presunta)" (es.: 1976 (data presunta)), significa che per quell'unità catalografica si conosce soltanto l'anno del rilevamento.

Quando la data viene visualizzata (sia nell'anteprima, sia nella scheda catalografica) nel formato "Prima del aaaa" (es.: Prima del 2012), significa che per quell'unità non si conosce con esattezza l'anno del rilevamento, perciò si indica l'anno prima del quale si presume sia stata raccolta la registrazione.